الـهـيئــة الاتحـاديـة لـلــضــرائـب<br>FEDERAL TAX AUTHORITY

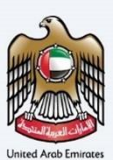

# امـــارات تــاكـس<br>MARATAX

### Edit VAT Clearing Company (TINCO) - User Manual

Date: Oct 2022

Version 1.0.0.0

### Private and Confidential

This document contains information which is confidential and proprietary to the Federal Tax Authority. Any dissemination, distribution, copying, use of or reliance upon the confidential and proprietary information contained herein is unauthorized and strictly prohibited.

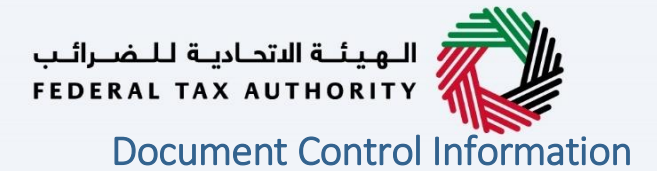

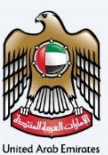

### <span id="page-1-0"></span>Document Version Control

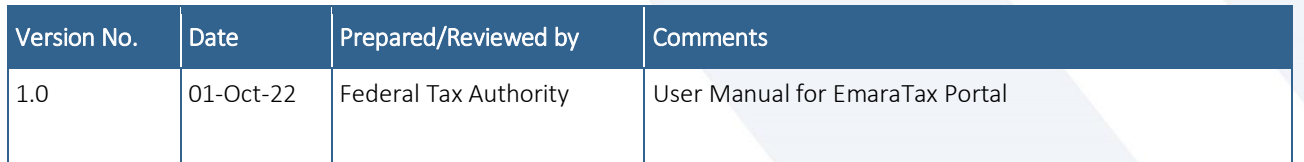

### <span id="page-1-1"></span>**Annexure**

The below are the list of User manuals that you can refer to

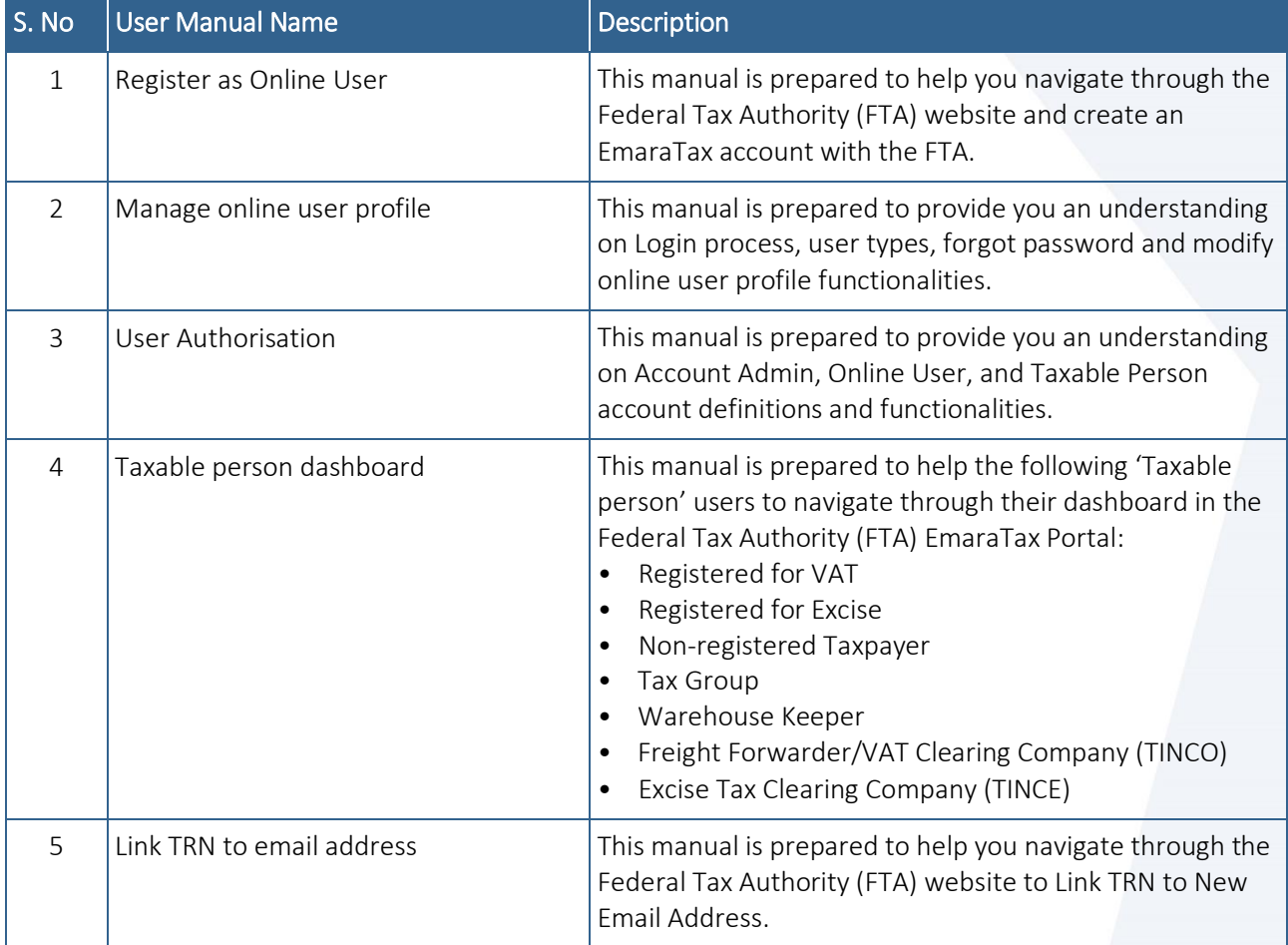

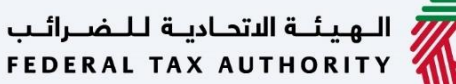

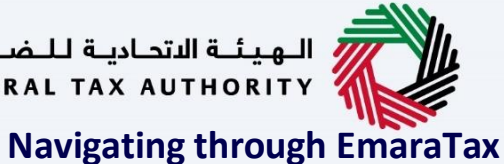

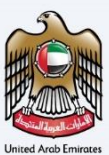

<span id="page-2-0"></span>

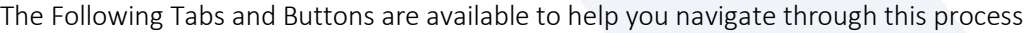

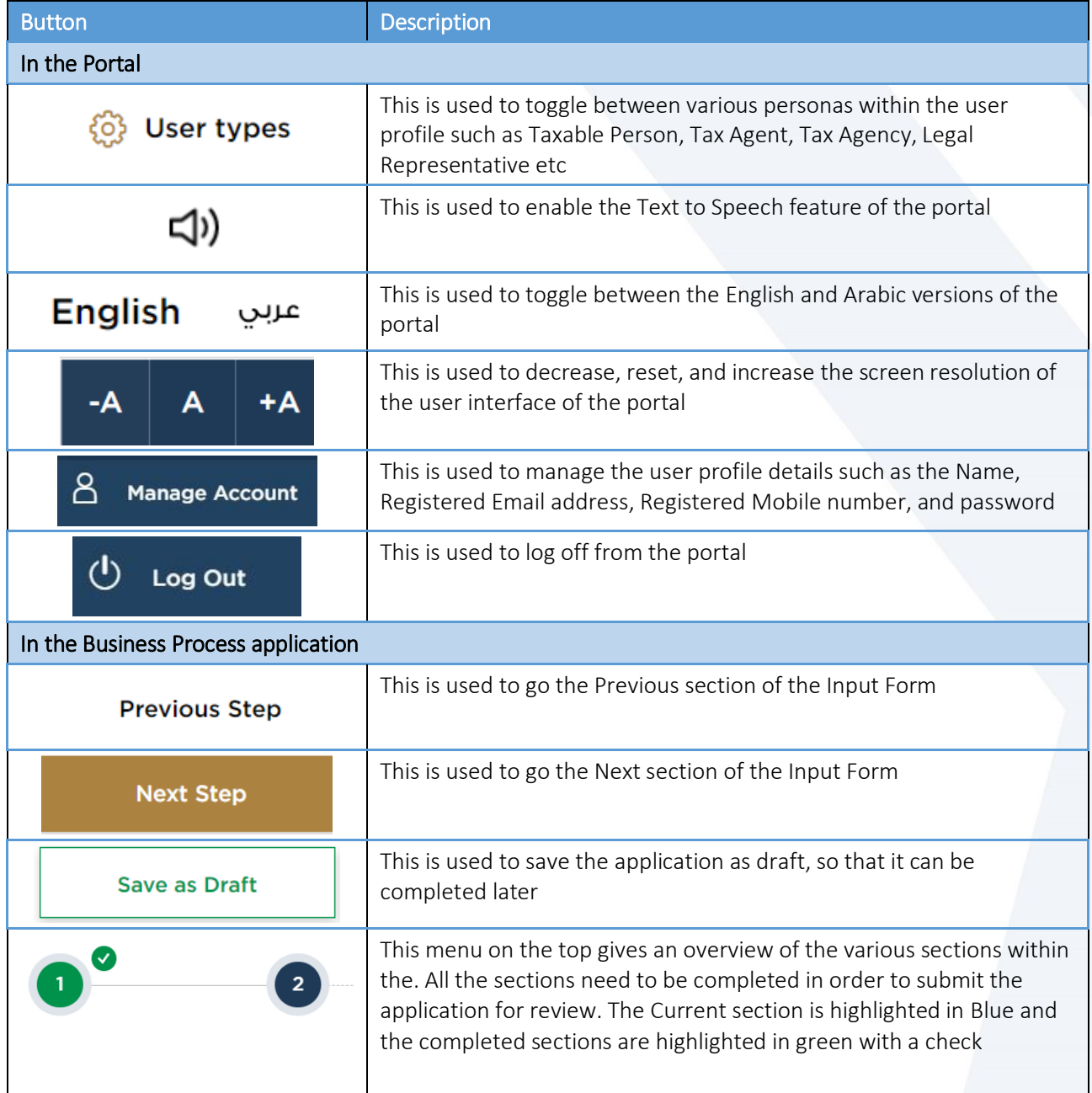

The Federal Tax Authority offers a range of comprehensive and distinguished electronic services in order to provide the opportunity for taxpayers to benefit from these services in the best and simplest ways. To get more information on these services Click [Here](https://www.tax.gov.ae/en/services/)

# —<br>الهيئــة الاتحـاديــة لــلــضــرائــب<br>|FEDERAL TAX AUTHORITY

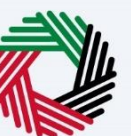

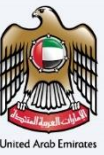

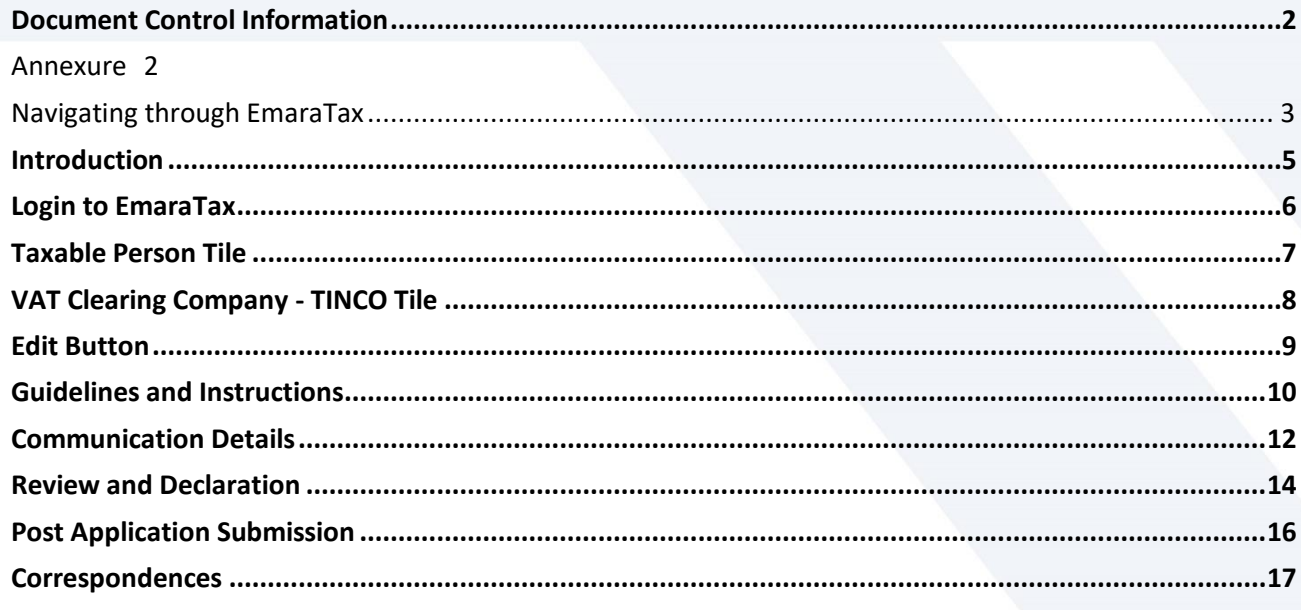

الـهـيئــة الاتحـاديـة لـلــضــرائـب<br>FEDERAL TAX AUTHORITY

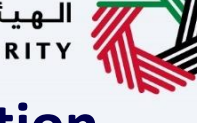

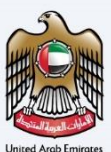

## <span id="page-4-0"></span>**Introduction**

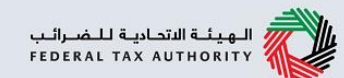

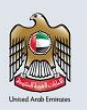

This manual is prepared to help the VAT Clearing Company (TINCO) to navigate through the Federal Tax Authority EmaraTax portal and edit their communication addresses. The changes will be immediately reflected against their TINCO registration upon submit of the application. The updated communication addresses of the TINCO will be reflected in the list of published VAT Clearing Companies in the FTA website.

<span id="page-5-0"></span>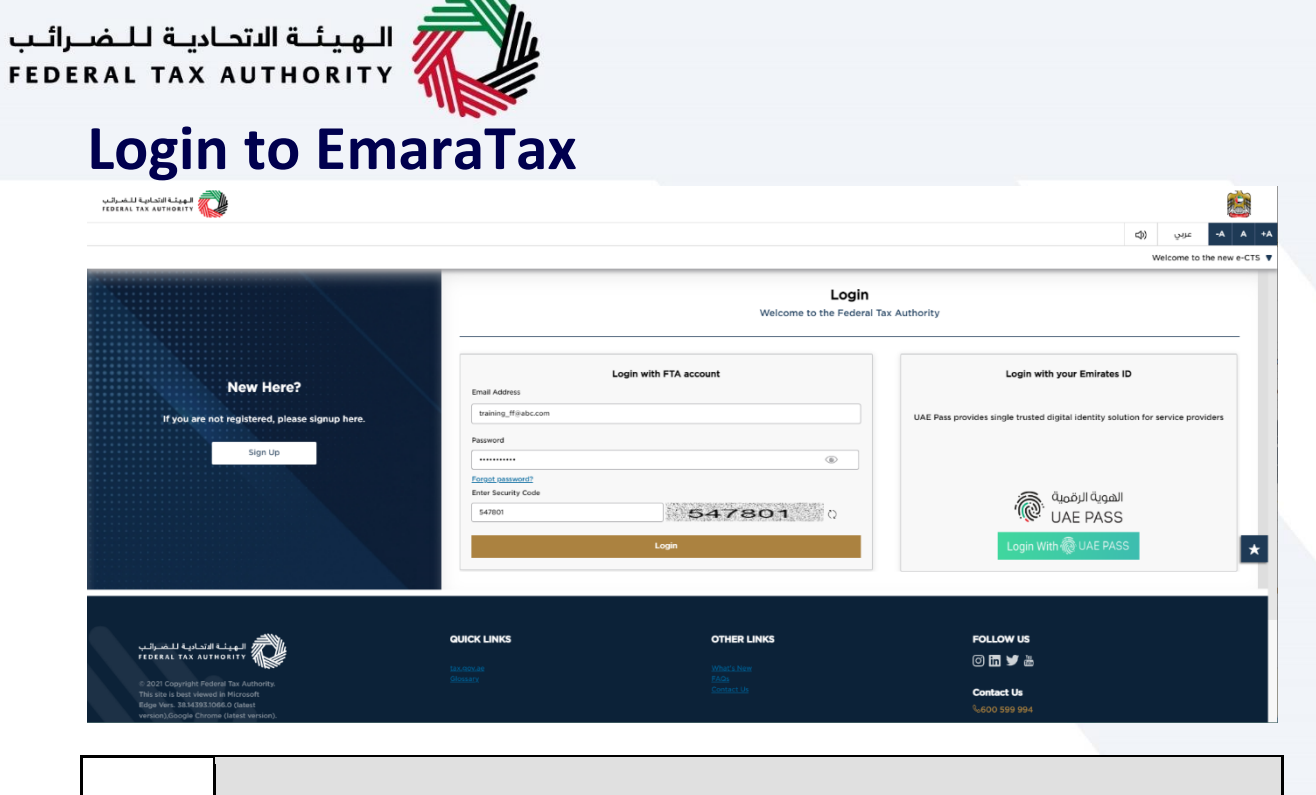

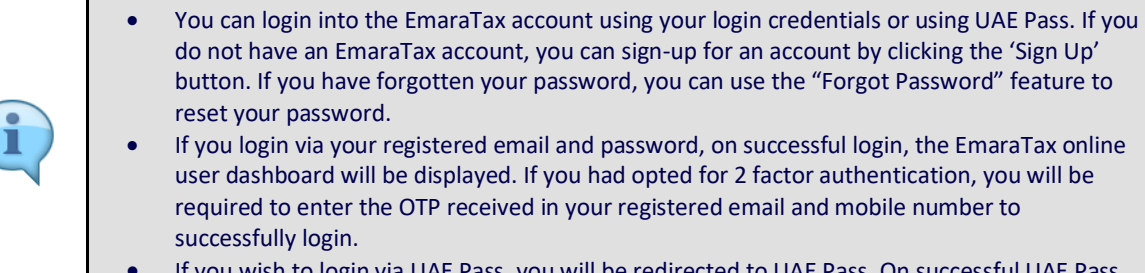

 If you wish to login via UAE Pass, you will be redirected to UAE Pass. On successful UAE Pass login, you will be redirected back to the EmaraTax online user dashboard.

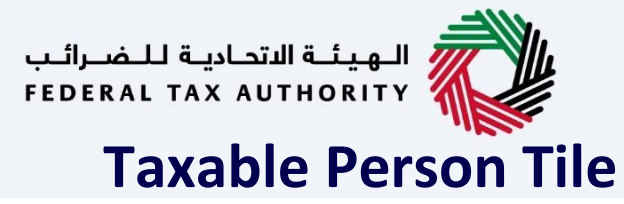

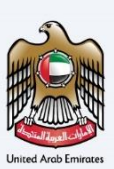

<span id="page-6-0"></span>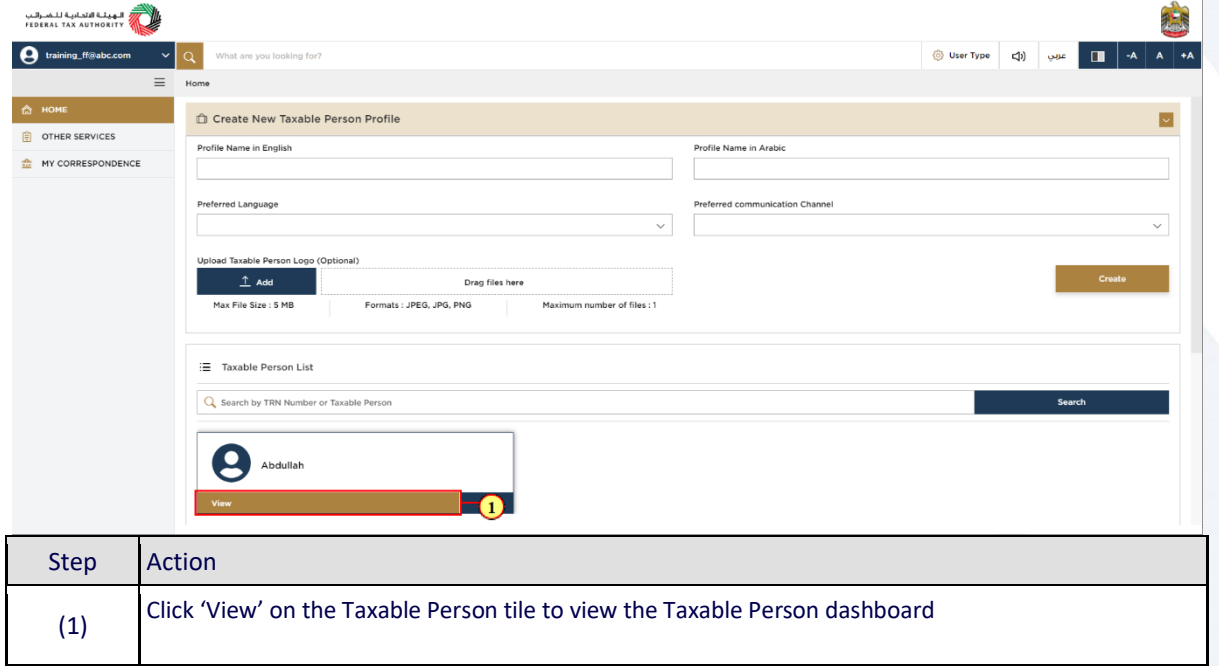

<span id="page-7-0"></span>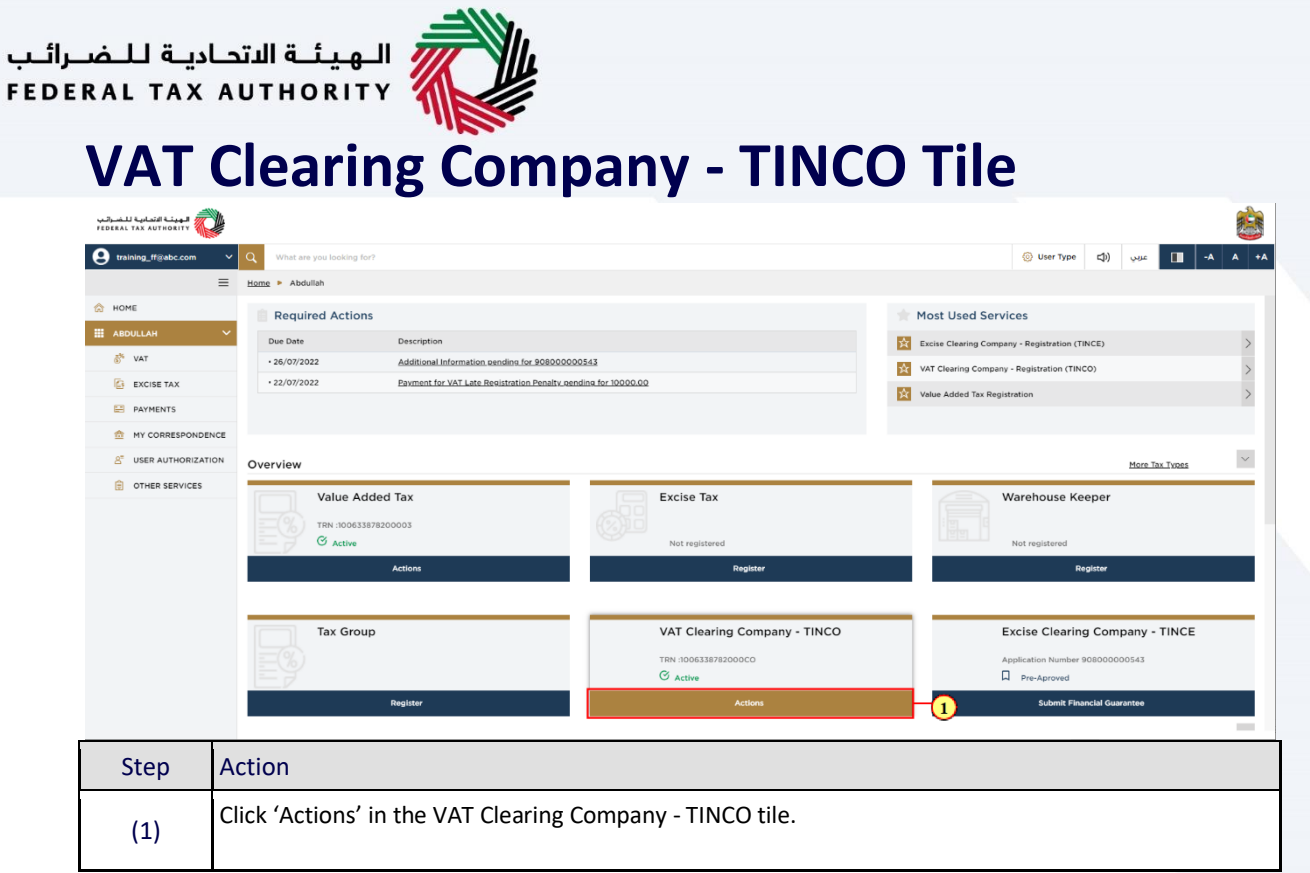

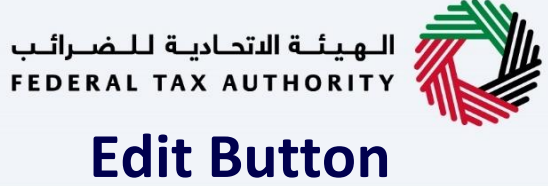

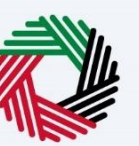

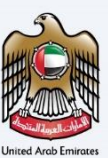

<span id="page-8-0"></span>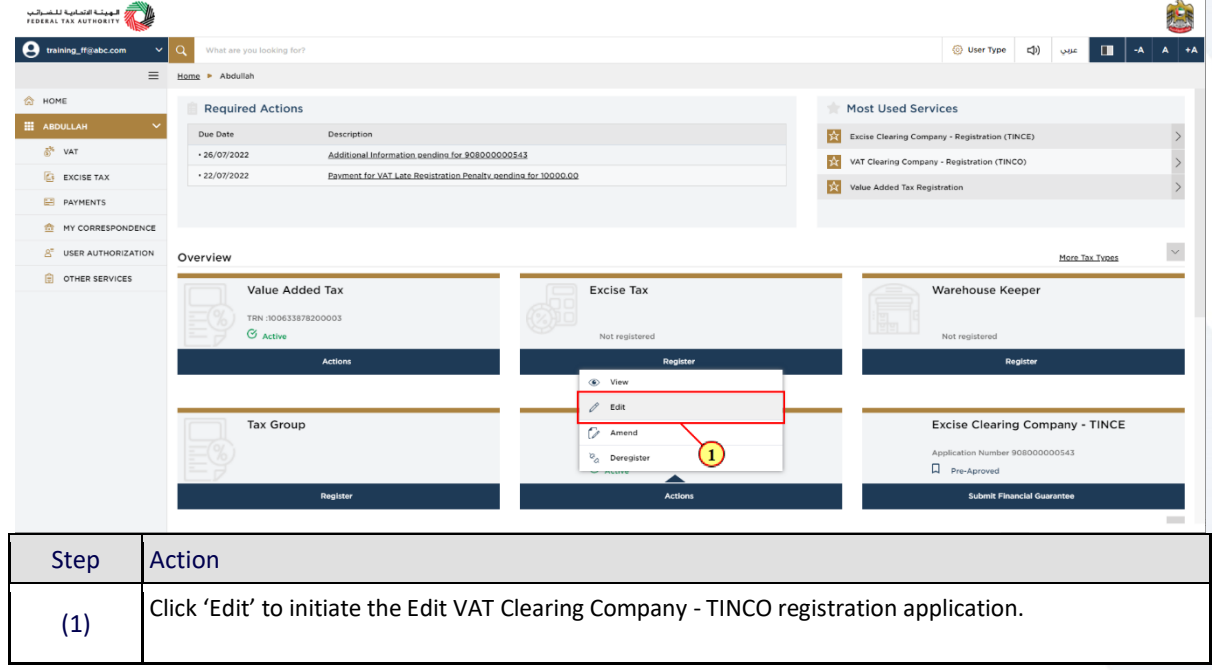

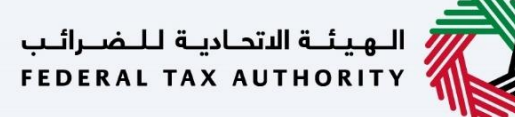

ı

<span id="page-9-0"></span>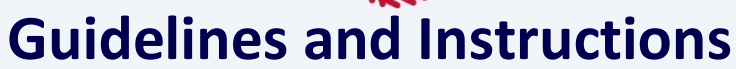

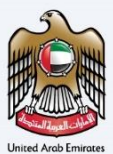

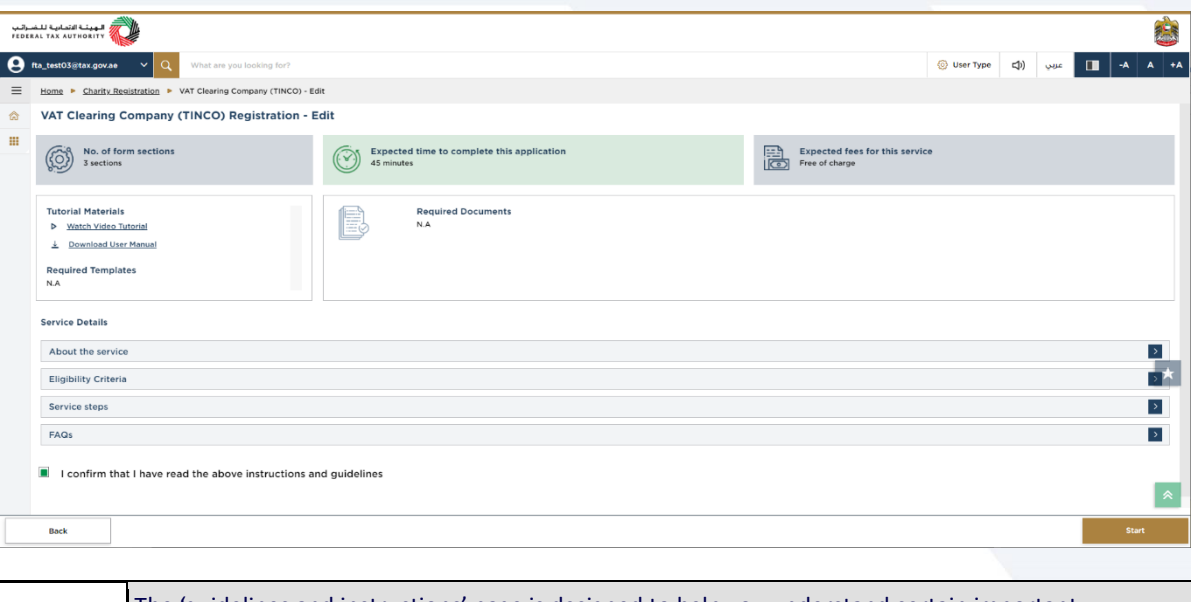

The 'guidelines and instructions' page is designed to help you understand certain important requirements relating to editing your VAT Clearing Company - TINCO registration, in the UAE. It also provides guidance on what information you should have in hand when you are editing the VAT Clearing Company (TINCO) registration application.

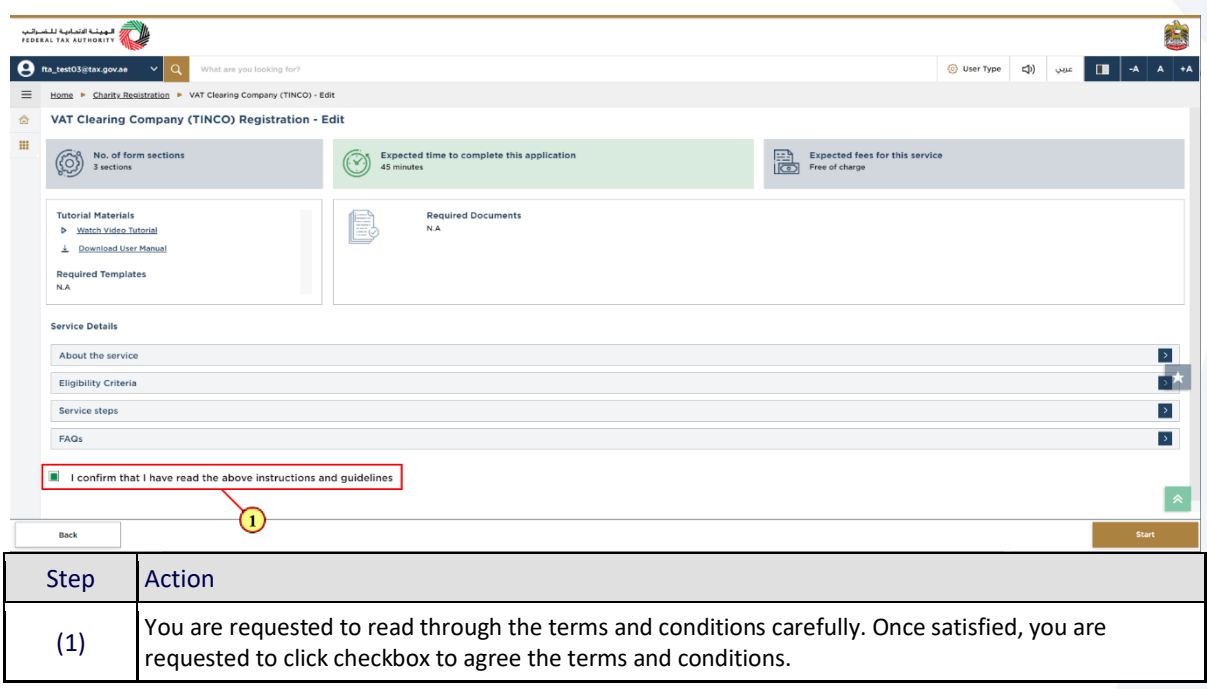

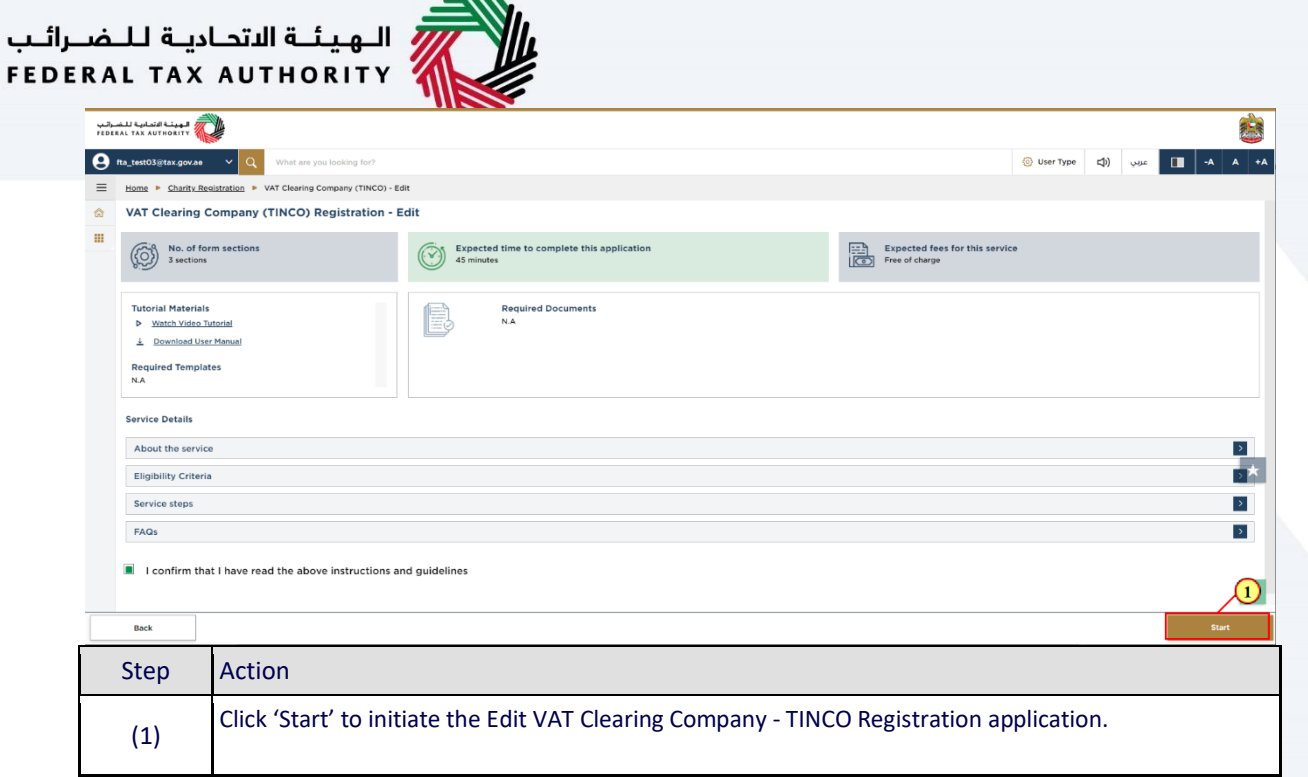

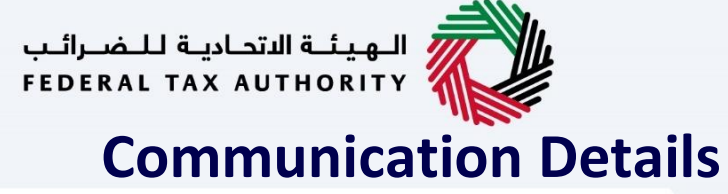

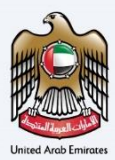

<span id="page-11-0"></span>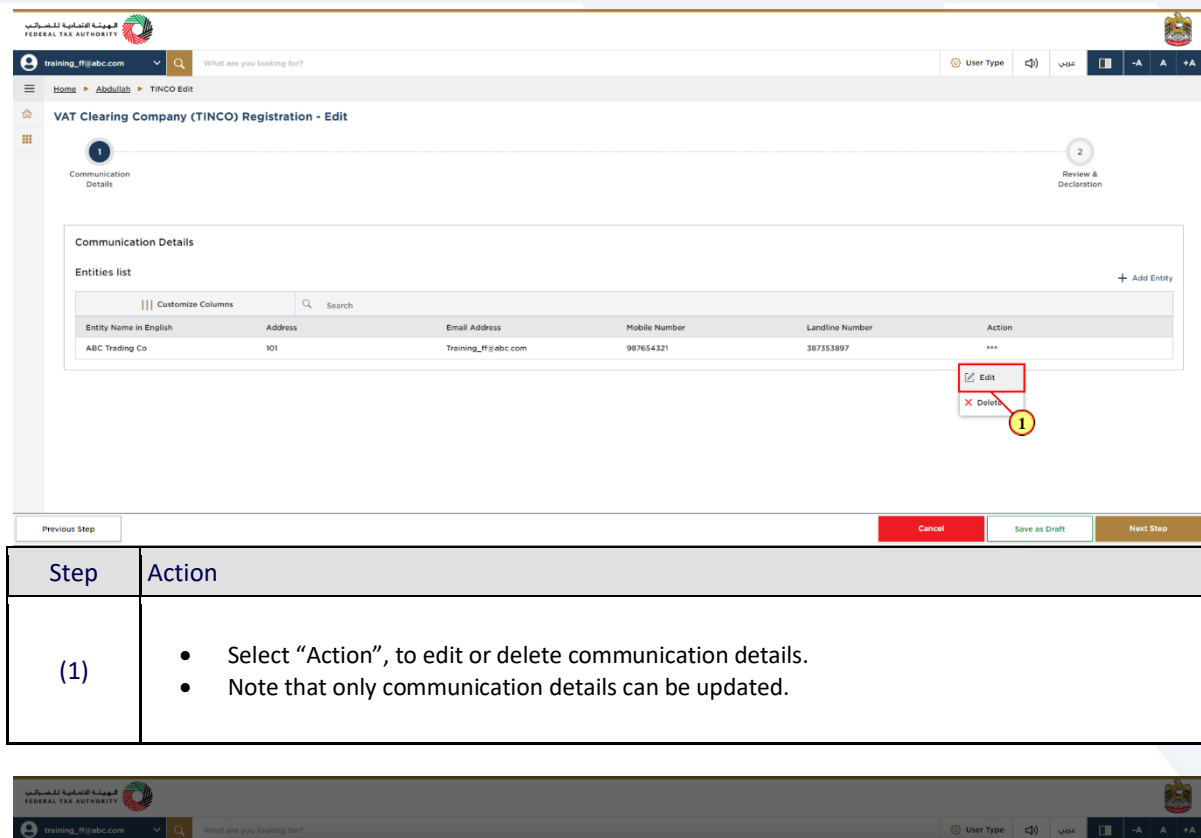

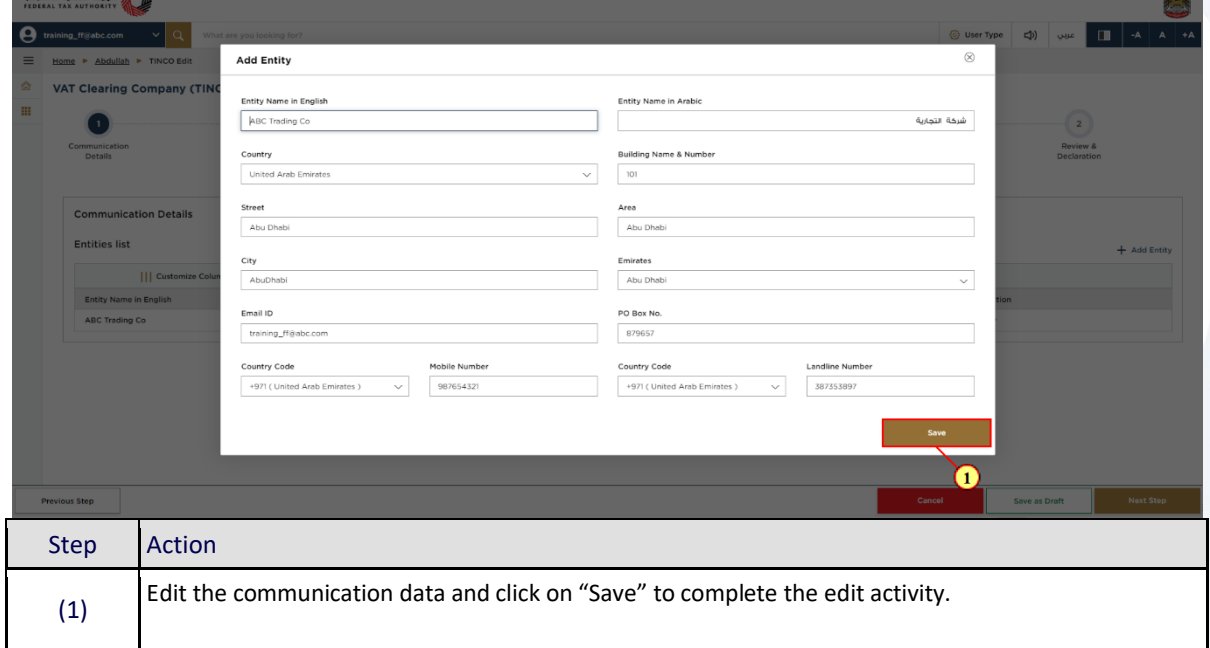

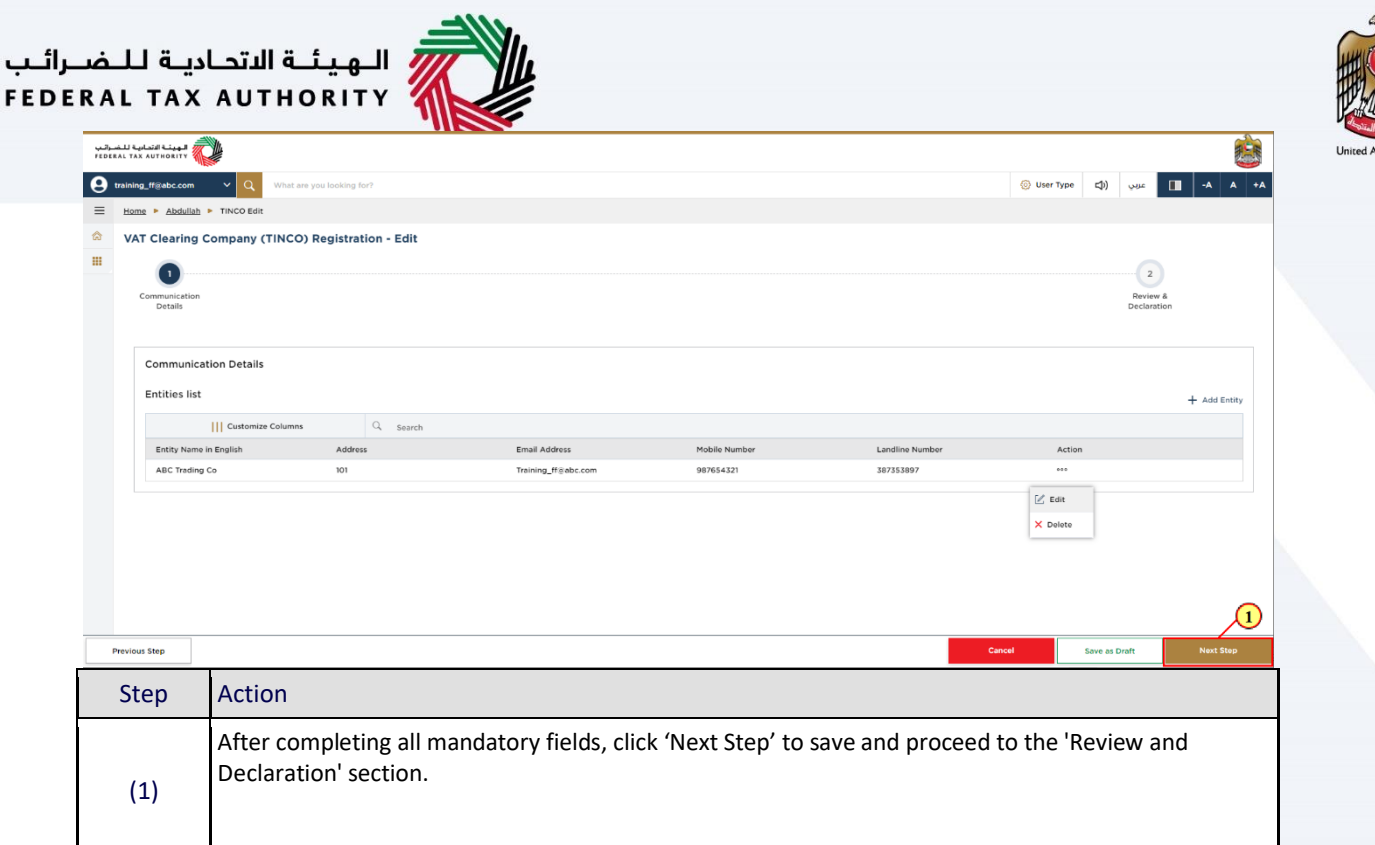

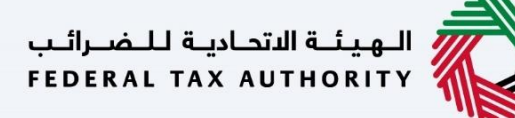

П

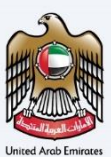

# <span id="page-13-0"></span>**Review and Declaration**

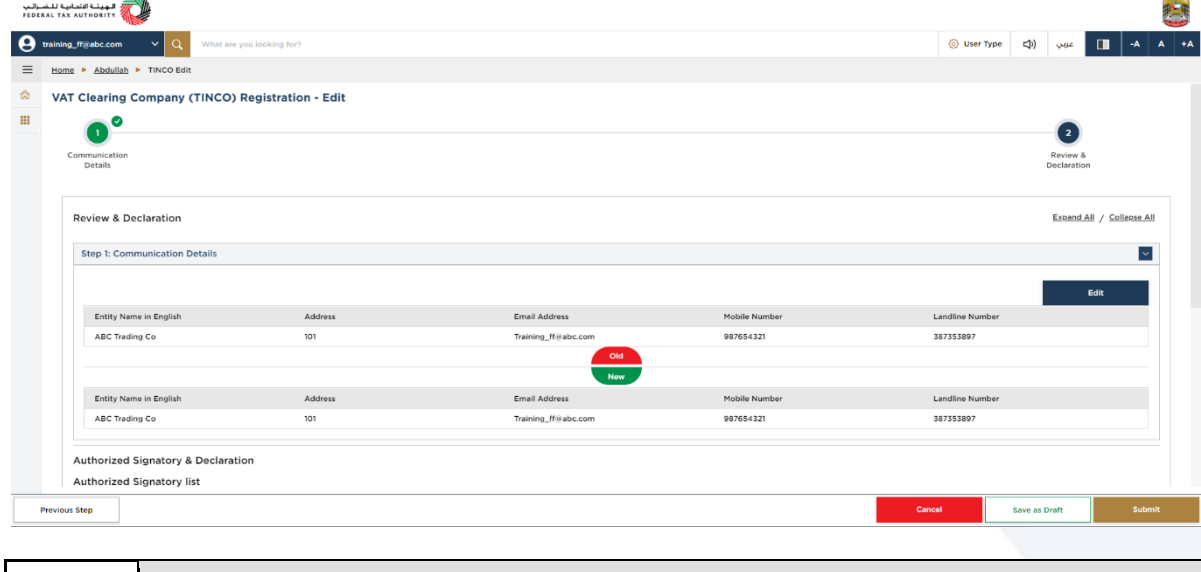

 This section will help you to make sure that you have completed the application correctly. • The section provides a comparison of the old and the newly updated information.

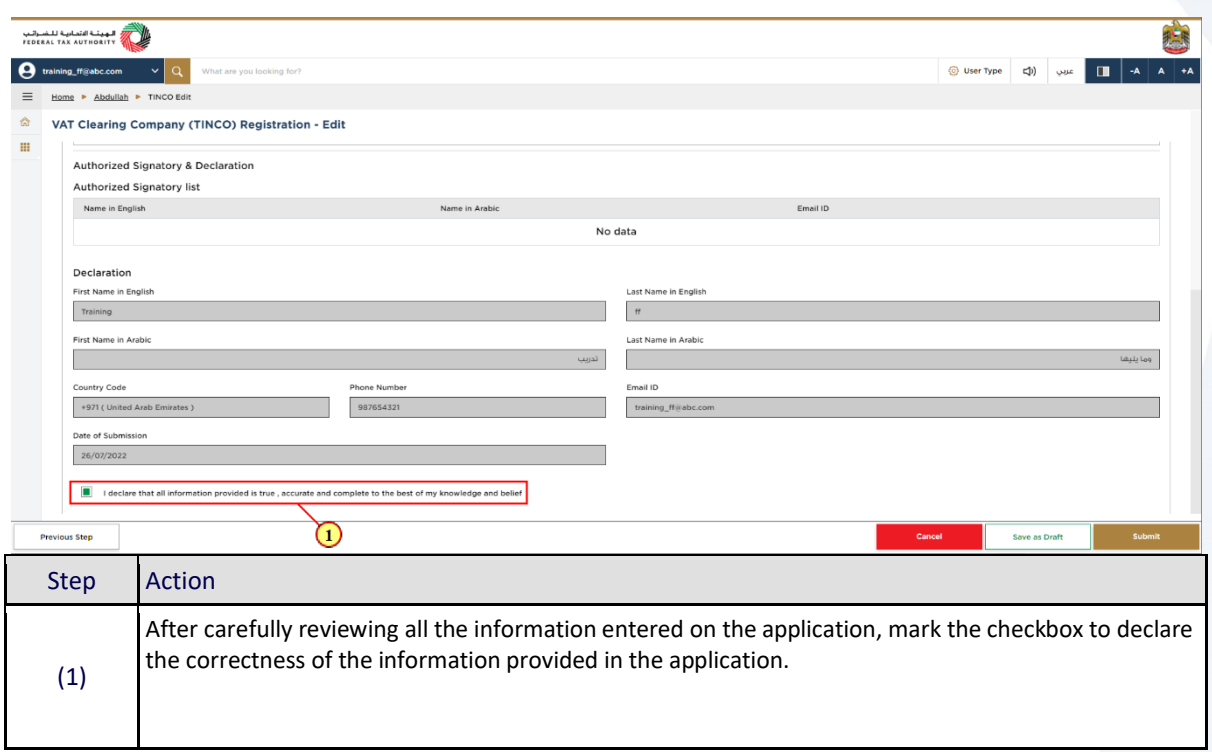

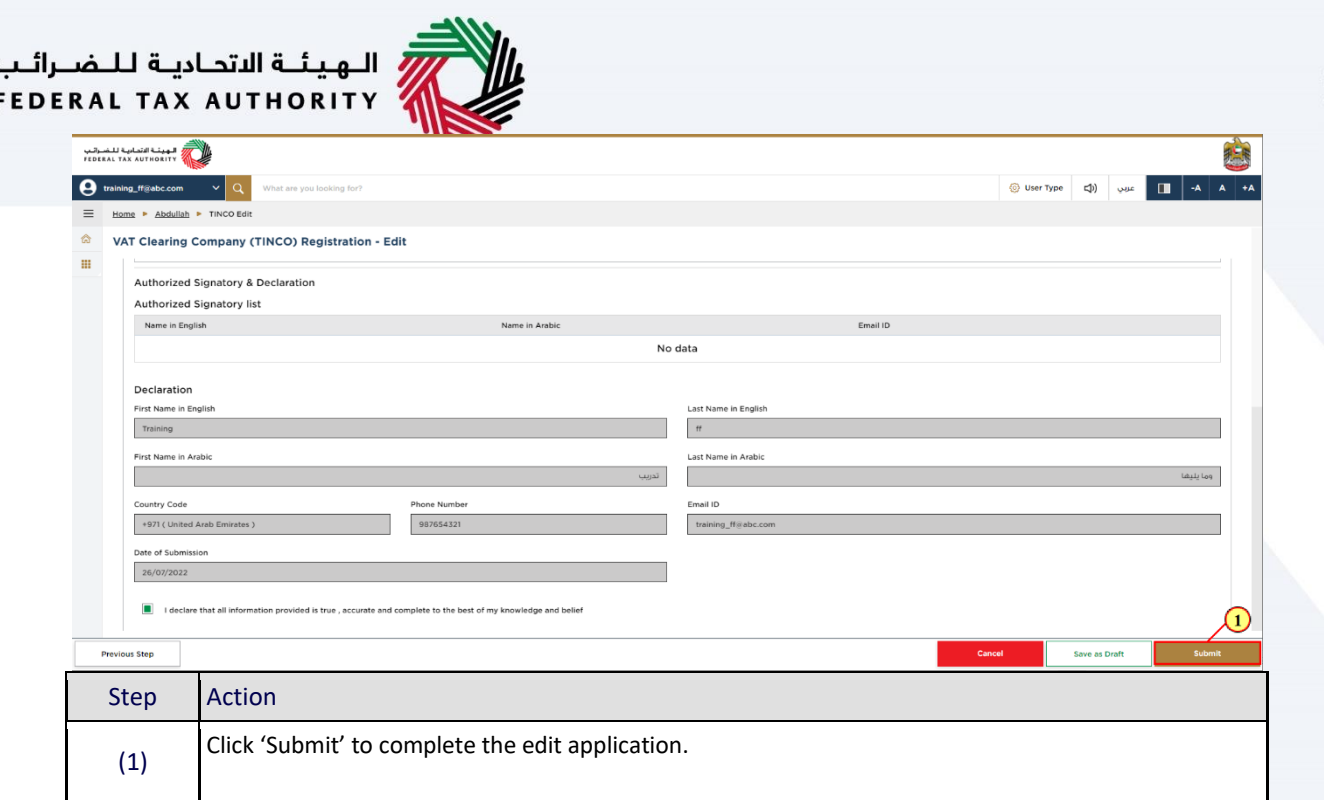

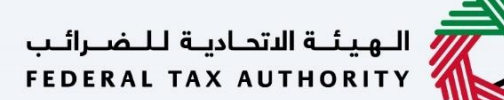

## <span id="page-15-0"></span>**Post Application Submission**

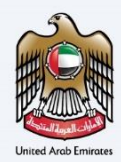

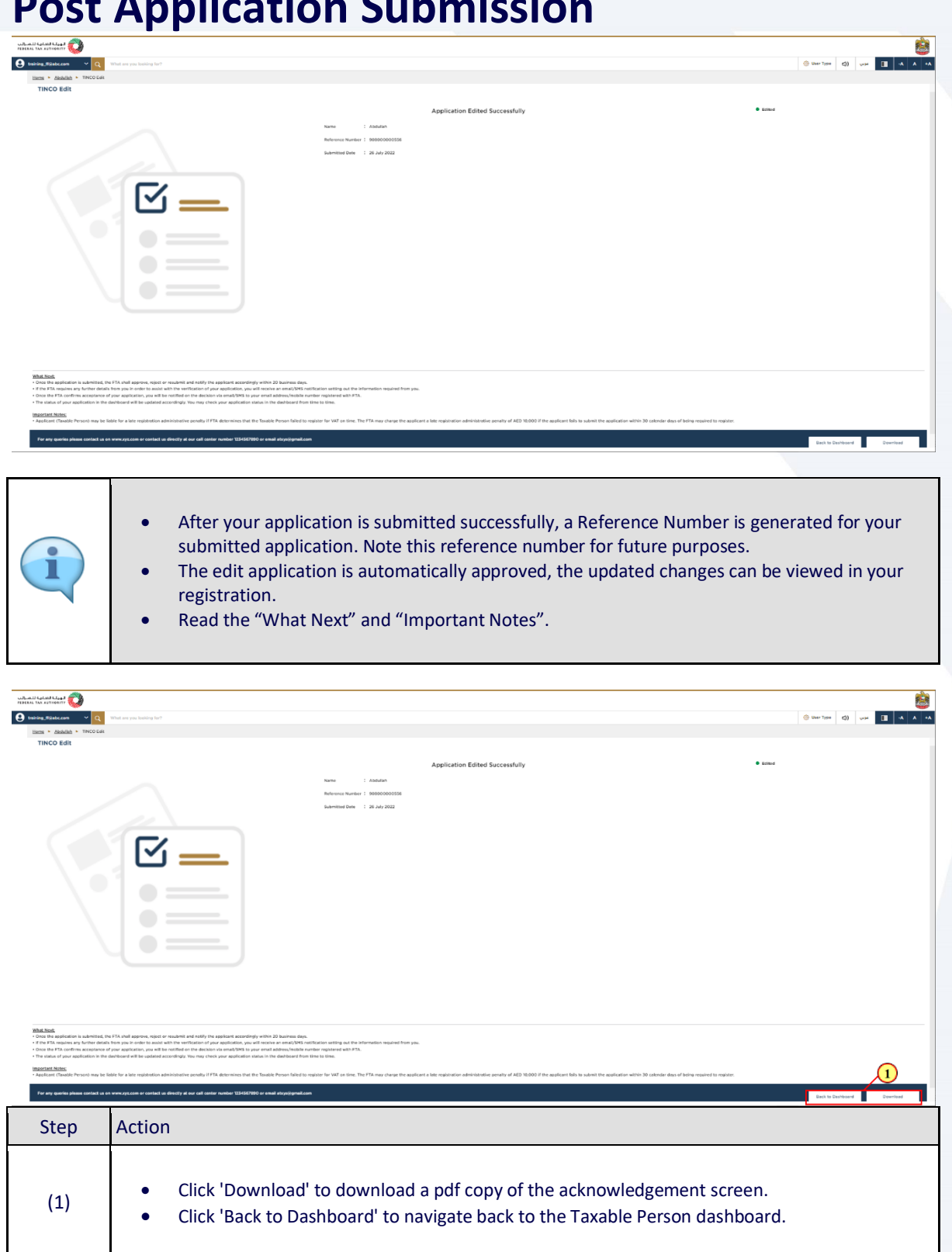

<span id="page-16-0"></span>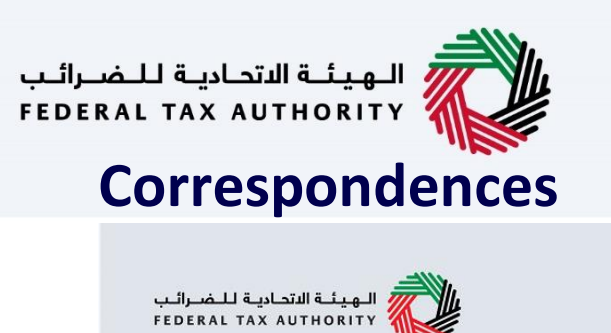

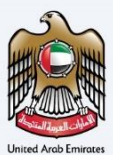

# امــارات تــاكـس<br>EMARATAX

### Taxpayer receives the following correspondences:

• Application submission acknowledgment

ر<br>إسلام التصادية للنضـرائـب<br>} FEDERAL TAX AUTHORITY

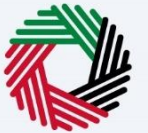

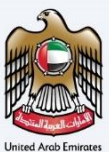

## Thank you